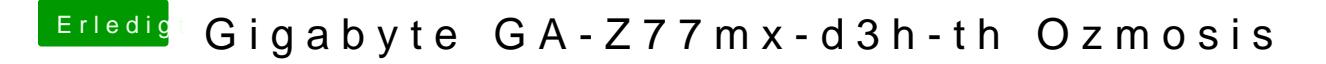

Beitrag von DerGiftzwerg vom 8. April 2018, 11:17

Bei mir klappt der befehlt nicht:

ich hab es, der befehlt muss so lauten: Shellbcfg boot dump

Ich bin ein wenig anders vorgegangen: ich habe immer Fn60t". "und danach mit dem Ibs" e fgeenslchaut, ob dort was drin liegt, dann miff S'1", FS2" usw. das gleiche

Am ende hatte ich eine Liste mit FS0:, FS1:, FS3:, FS4:, & FS6: Nun habe ich jeweils folgende befehle in die Shell ausgeführt: FS0:\System\Library\CoreServices\boot.efi Damit wusste ich, das ist nun folgendes System: Sierra 10.12.6 FS1:\System\Library\CoreServices\b60deretai 10.12.4  $FS3:\S$ ystem\Library\CoreServices\boot.efi boot.efing Sierra 10.12.6  $FS4:\S$ ystem\Library\CoreServices\boothedt Ceafpitan 10.11.4 FS6:\System\Library\CoreServices\boboitg.he\$Dierra 10.13.4

Und nun noch den Booteintrag für HS: bcfg boot add 0D fs6:\System\Library\CoreServices\boot.efi "HighSierra"